# D-TACQ 2G Programmer's Guide

Prepared By: Peter Milne

Date: 14 June 2005

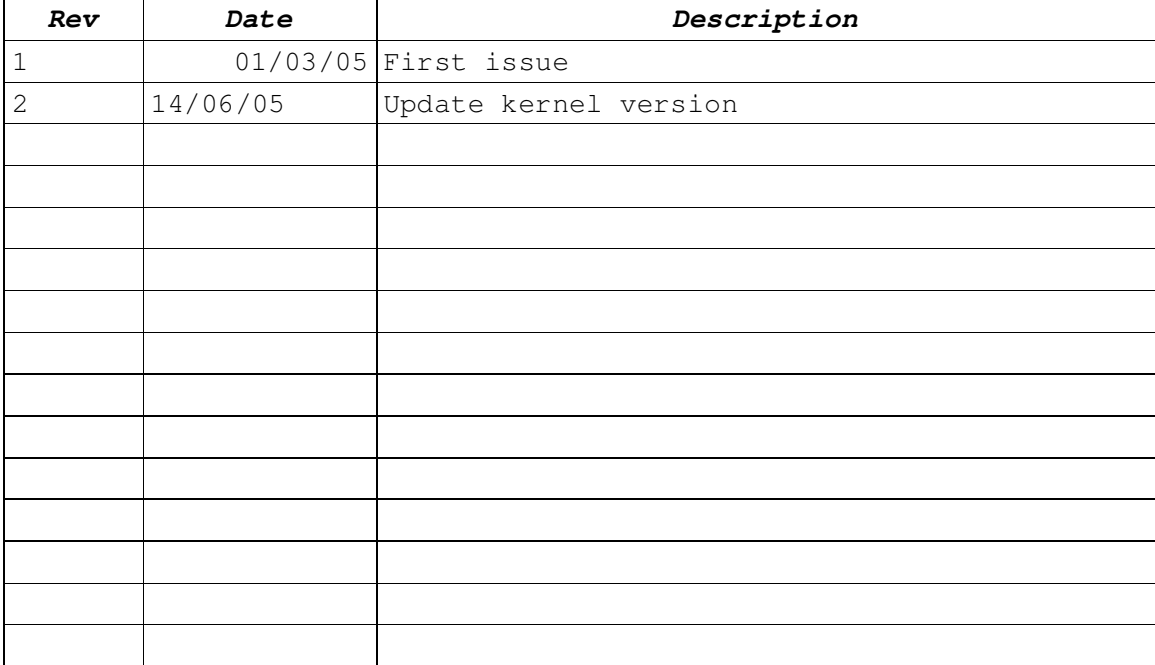

### **Table of Contents**

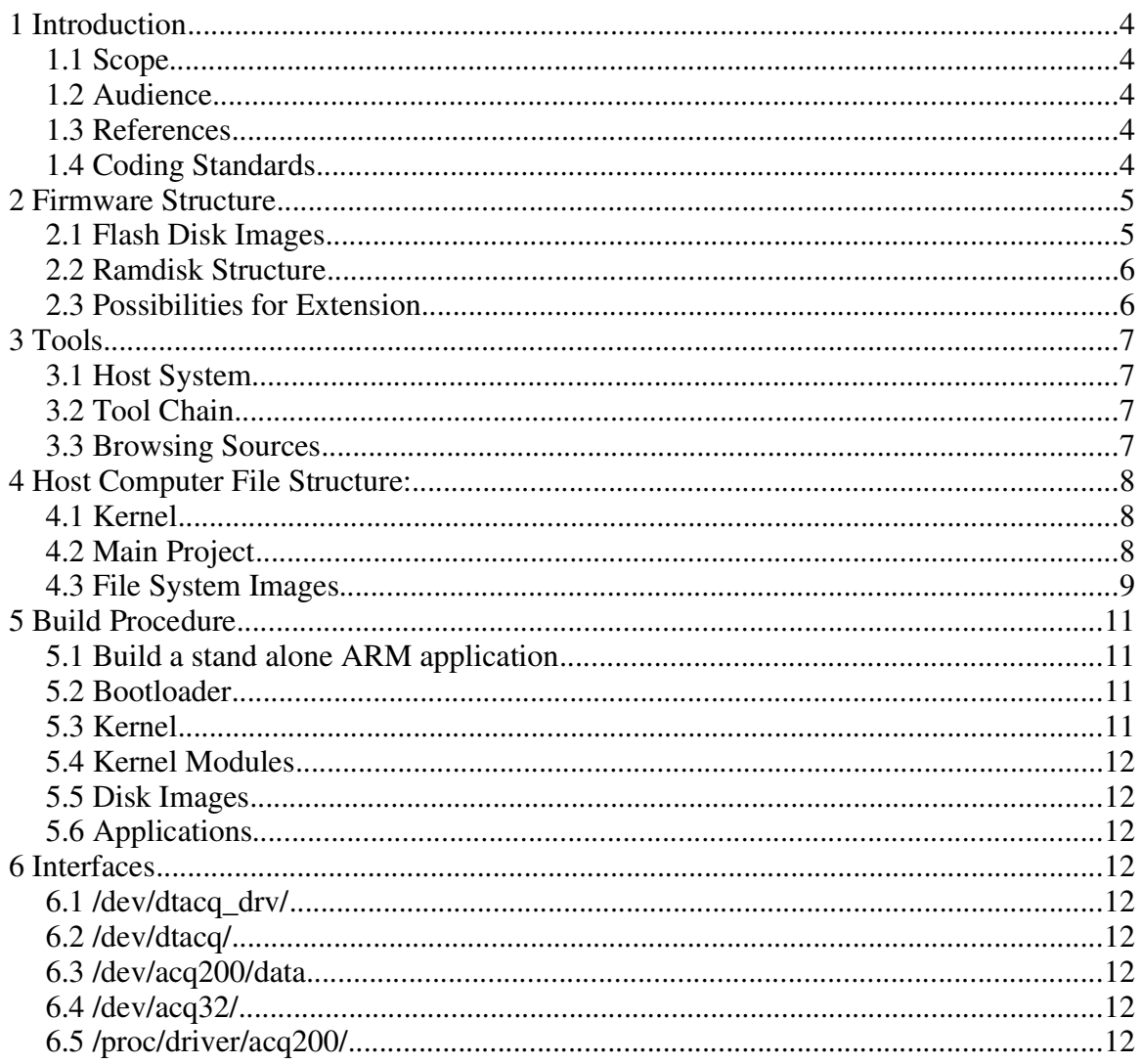

D-TACO 2G Programmer's Guide D-TACO Solutions Ltd

Document created using OpenOffice.Org [www.openoffice.org](http://www.openoffice.org/). PDF rendition by extendedPDF, www.jdisoftware.co.uk

#### This document and D-TACQ Software comprising platform Linux port, Linux kernel modules and most applications are released under GNU GPL/FDL:

#### Document:

Copyright (c) 2004 Peter Milne, D-TACQ Solutions Ltd.

Permission is granted to copy, distribute and/or modify this document under the terms of the GNU Free Documentation License, Version 1.2, with no Invariant Sections, no Front-Cover Texts, and no Back-Cover Texts.

#### Software:

Copyright (C) 2004 Peter Milne, D-TACQ Solutions Ltd.

This program is free software; you can redistribute it and/or modify it under the terms of the GNU General Public License version 2 as published by the Free Software Foundation.

This program is distributed in the hope that it will be useful, but WITHOUT ANY WARRANTY; without even the implied warranty of MERCHANTABILITY or FITNESS FOR A PARTICULAR PURPOSE. See the GNU General Public License for more details.

You should have received a copy of the GNU General Public License along with this program; if not, write to the Free Software Foundation, Inc., 59 Temple Place, Suite 330, Boston, MA 02111-1307 USA

# 1 Introduction

### *1.1 Scope*

This document gives an overview of the structure of the D-TACQ 2G Firmware and supporting host side software, and describes the build procedure. The overview includes a discussion of the various application/driver software interfaces; This complements the external interface definition in [1], [2]; in addition, it does not attempt to be a complete and definitive definition of these internal interfaces, for which the ultimate reference is the source code. In addition, while D-TACQ will attempt to maintain these interfaces between releases, this is not guaranteed.

### *1.2 Audience*

Users of this document will be programmers wishing to extend the firmware capability of the 2G product. In order to use the standard product, it is not necessary to write any firmware, and users are referred to [1].

### *1.3 References*

- 1. D-TACQ 2G User Guide (2GUG) .
- 2. Dt100 Interface Control Document (ICD).
- 3. Building Embedded Linux Systems Yaghmour (O'Reilly).
- 4. Linux Device Drivers Rubini & Corbet (O'Reilly).
- 5. [Www.lwn.net](http://Www.lwn.net/) Corbet's website subscription recommended.

### *1.4 Coding Standards*

Coding style is that used by the Linux Kernel.

# 2 Firmware Structure

#### *2.1 Flash Disk Images*

Images marked RW may be updated from Linux, others are not user-updateable, with the exception of Env, the u-boot enviroment which may be updated from within u-boot.

Images are stored as:

- $\cdot$  binary (B)
- u-boot bootlable image (U)
- compressed ram disk image (Z)
- compressed FPGA rbt image (RBT)
- flash file system FFS

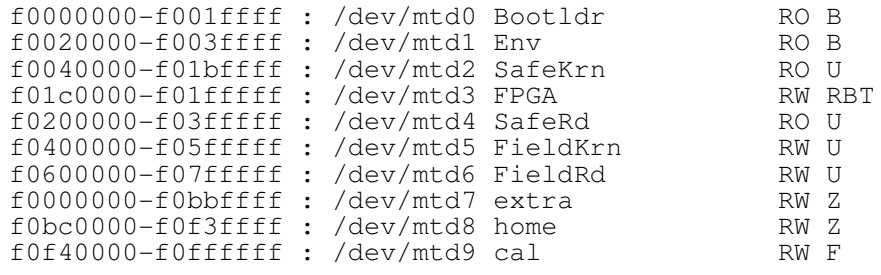

- **2.1.1 /dev/mtd0 – Bootloader image u-boot – not user modifiable**
- **2.1.2 /dev/mtd1 – Env – u-boot environment, modified from within u-boot**
- **2.1.3 /dev/mtd2 – Safe Krn – backup kernel image**
- **2.1.4 /dev/mtd3 – FPGA – default FPGA image**
- **2.1.5 /dev/mtd4 – Safe RD – backup initrd disk image**
- **2.1.6 /dev/mtd5 – Field Krn – field (current) kernel image**
- **2.1.7 /dev/mtd6 – Field Rd – field (current) initrd image**
- **2.1.8 /dev/mtd7 – extra – field (current) extra file system image**
- **2.1.9 /dev/mtd8 – home – spare (user) file system image**
- **2.1.10 /dev/mtd2 – cal – jffs2 flash file system image for non volatile file store.**

#### *2.2 Ramdisk Structure*

#### *2.3 Possibilities for Extension*

- NFS mount
- Store in /ffs
- Store in existing ramdisk image
- Build new ramdisk image.

D-TACQ 2G Programmer's Guide D-TACQ Solutions Ltd

# 3 Tools

### *3.1 Host System*

Host System: Linux, x86, kernel 2.2.4 or better. You will need root access, and a large amount of disk space. A high spec system will give better results. The D-TACQ reference system is: 3GHz P-IV, 1GB memory, 100GB disk, Fedora Core 1. The build system user should have unlimited root capablity using sudo.

### *3.2 Tool Chain*

All arm executables are built using gcc, and linked to standard libraries glibc etc. To build a cross compiler, follow the excellent auto build procedure at: <http://www.kegel.com/crosstool/>

The tool chain currently in use is:

```
[pgm@islay pgm]$ arm-xscale-linux-gnu-gcc --version
arm-xscale-linux-gnu-gcc (GCC) 3.4.1
Copyright (C) 2004 Free Software Foundation, Inc.
```
## *3.3 Browsing Sources*

D-TACQ uses the Source Navigator tool extensively to aid understanding complex project structures.

# 4 Host Computer File Structure:

### *4.1 Kernel*

Please patch standard kernel.org software with latest patch fromwww.d-tacq.com

Current version is Linux 2.6.11

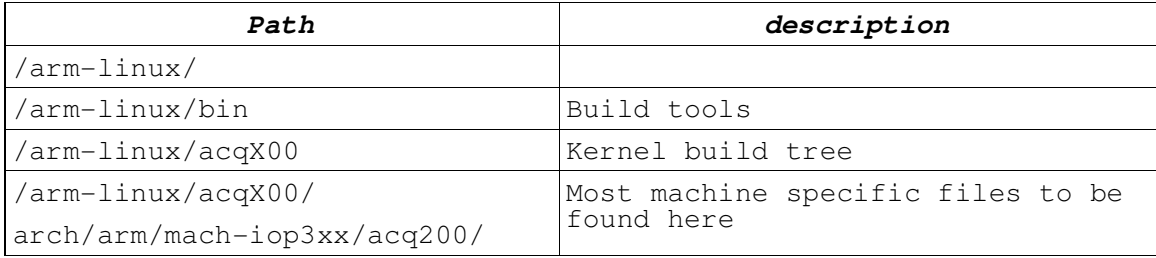

### *4.2 Main Project*

The project is set up approximately according to Yaghmour [3].

~/PROJECTS/ACQ200/

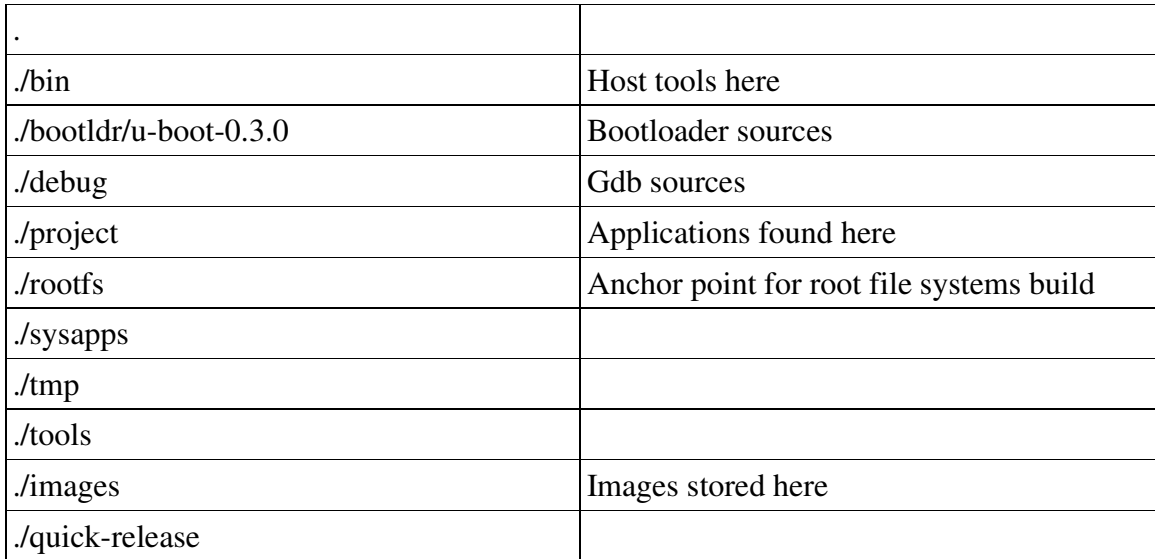

#### *4.3 File System Images*

~/PROJECTS/ACQ200/rootfs

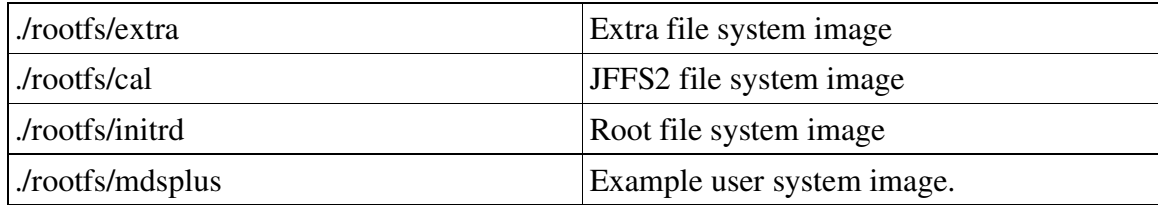

#### **4.3.1 initrd**

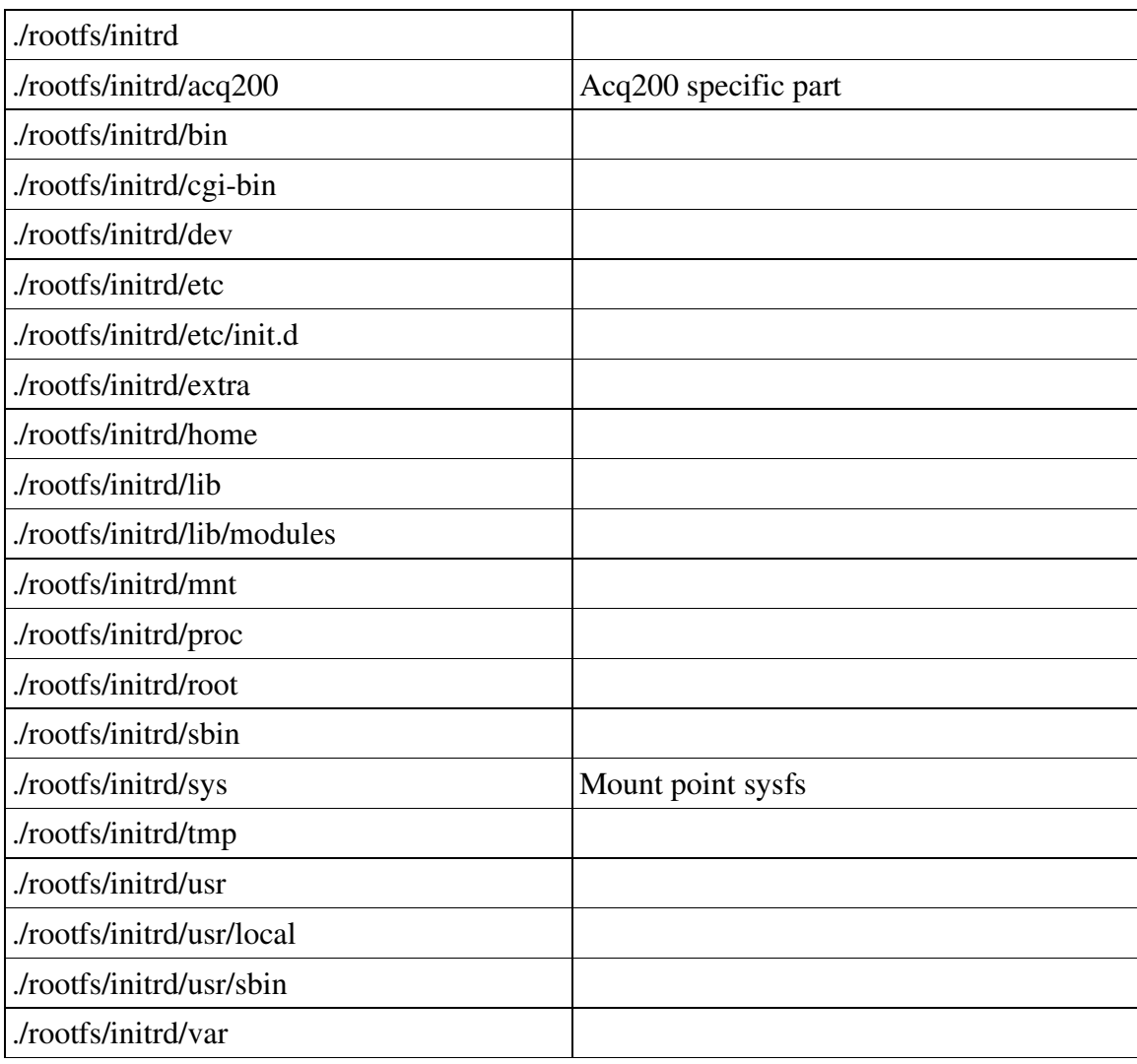

D-TACQ 2G Programmer's Guide D-TACQ Solutions Ltd

#### **4.3.2 extra**

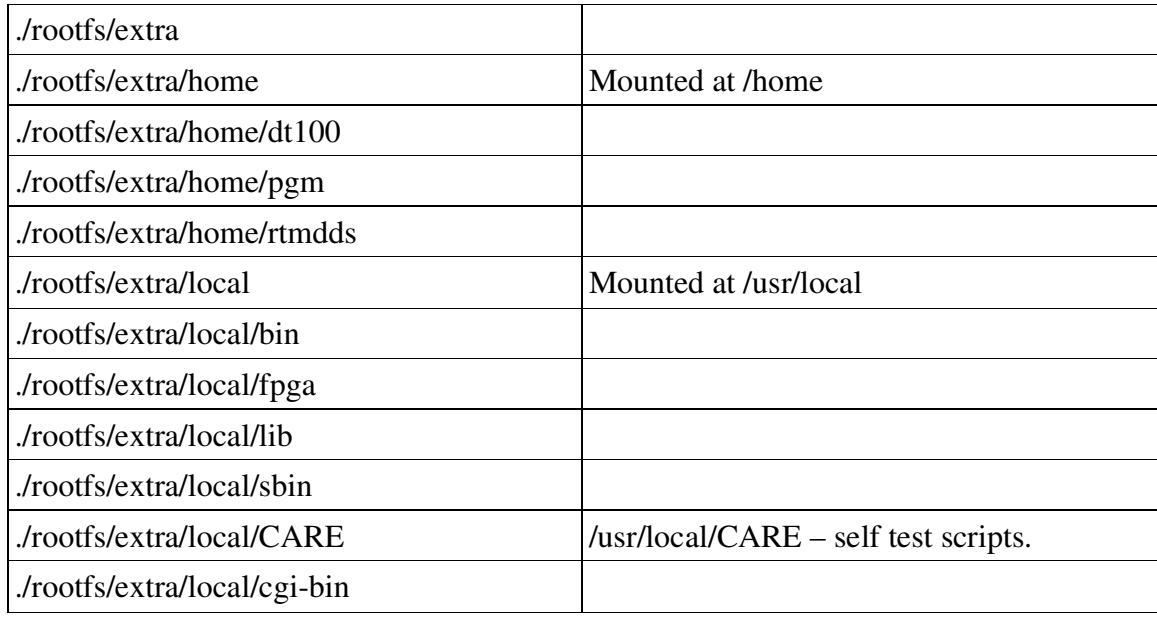

#### **4.3.3 cal**

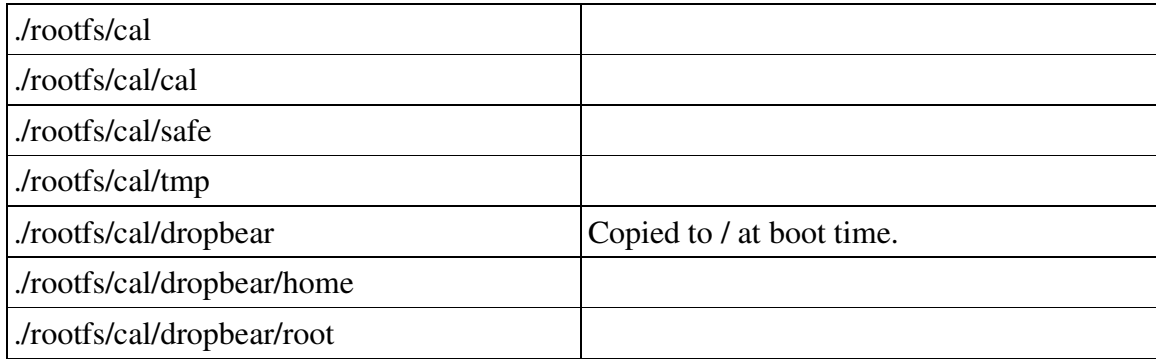

# 5 Build Procedure

#### *5.1 Build a stand alone ARM application*

This is very simple. Applications are standard Linux applications, they will run in a regular VM linux environment, linking to standard GLIBC, and, importantly Name Server Switch libraries. This is a full Linux implementation, as opposed to uClinux or uCLibc, diet LibC etc. It should also be possible to run C++ applications, however the C++ run time library is not loaded by default for space reasons.

Build sources using a Makefile. Ideally this application can be built to run on the Host computer as follows.

Build and test on Host

```
make clean;make all;
```

```
# run test (as far as it goes)
```
Cross Compile for ARM:

```
make clean;CC=arm-xscale-linux-gnu-gcc make all;
```
Test on ARM

scp my-app [root@target:](mailto:root@target)/tmp

- [optionally] Store in /ffs for non volatile storage
- [optionally] Incorporate in a customised version of the extra ramdisk image.
- [optionally] Incorporate in a custom ramdisk image

A gdbserver implementation is available on the ARM system, however in practise this is not very useful, and a debug style using switchable debug printouts has been found to be more useful.

#### *5.2 Bootloader*

The bootloader is u-boot, customised for this application.

It is not possible for users to modify the u-boot sector, however sources are supplied under GPL rules.

### *5.3 Kernel*

```
cd /arm-linux/acqX00;make vmlinux; ../bin/mkimage.uboot
# produces vmlinux.img
```
#### D-TACQ 2G Programmer's Guide D-TACQ Solutions Ltd

#### *5.4 Kernel Modules*

```
cd /arm-linux/acqX00;make modules;
sudo ../bin/deploy.modules
```
### *5.5 Disk Images*

```
cd PROJECTS/ACQ200;./bin/wrap.initrd initrd
# produces initrd.boot
```

```
cd PROJECTS/ACQ200;./bin/wrap.initrd extra
# produces extra.img.gz
```

```
cd PROJECTS/ACQ200;./bin/wrap.initrd cal
# produces cal.img (images for default ffs)
```

```
cd PROJECTS/ACQ200;./bin/wrap.initrd mdsplus
# produces mdsplus.img.gz – example User file system image.
```
### *5.6 Applications*

(typical). cd PROJECTS/ACQ200/project/{MYPROJECT};make all deploy

# 6 Interfaces

#### *6.1 /dev/dtacq\_drv/*

#### *6.2 /dev/dtacq/*

#### *6.3 /dev/acq200/data*

#### *6.4 /dev/acq32/*

#### *6.5 /proc/driver/acq200/*